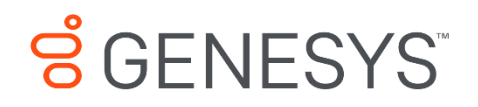

Skills Management 8.5.648

# System Overview and Operations

#### **Information contained herein is proprietary and confidential and cannot be disclosed or duplicated without the prior written consent of Genesys Telecommunications Laboratories, Inc.**

Copyright © 2017 Genesys Telecommunications Laboratories, Inc. All rights reserved.

#### About Genesys

Genesys is the world's leading provider of customer service and contact software - with more than 4,000 customers in 80 countries. Drawing on its more than 20 years of customer service innovation and experience, Genesys is uniquely positioned to help companies bring their people, insights and customer channels together to effectively drive today's customer conversation. Genesys software directs more than 100 million interactions every day, maximizing the value of customer engagement and differentiating the experience by driving personalization and multi-channel customer service - and extending customer service across the enterprise to optimize processes and the performance of customer-facing employees. Go to [www.genesys.com](http://www.genesys.com/) for more information.

Each product has its own documentation for online viewing at the Genesys Documentation website.

#### Notice

Although reasonable effort is made to ensure that the information in this document is complete and accurate at the time of release, Genesys Telecommunications Laboratories, Inc. cannot assume responsibility for any existing errors. Changes and/or corrections to the information contained in this document may be incorporated in future versions.

#### Your Responsibility for Your System's Security

You are responsible for the security of your system. Product administration to prevent unauthorized use is your responsibility. Your system administrator should read all documents provided with this product to fully understand the features available that reduce your risk of incurring charges for unlicensed use of Genesys products.

#### Trademarks

Genesys and the Genesys logo are registered trademarks of Genesys Telecommunications Laboratories, Inc. All other company names and logos may be trademarks or registered trademarks of their respective holders. © 2017 Genesys Telecommunications Laboratories, Inc. All rights reserved.

#### Technical Support from VARs

If you have purchased support from a value-added reseller (VAR), please contact the VAR for technical support.

#### Ordering and Licensing Information

Complete information on ordering and licensing Genesys products can be found in the *[Genesys](http://docs.genesys.com/Special:Repository/80g_licensing.pdf?id=a95e98ad-c306-4294-9aa5-a605c3beee92)  [Licensing Guide](http://docs.genesys.com/Special:Repository/80g_licensing.pdf?id=a95e98ad-c306-4294-9aa5-a605c3beee92)***.**

Released by: Genesys Telecommunications Laboratories, Inc. **<http://www.genesys.com/>**

**Document Version:** 85\_skillsmanagement\_overview-ops\_\_06-2017\_v8.5.642.00

# **Contents**

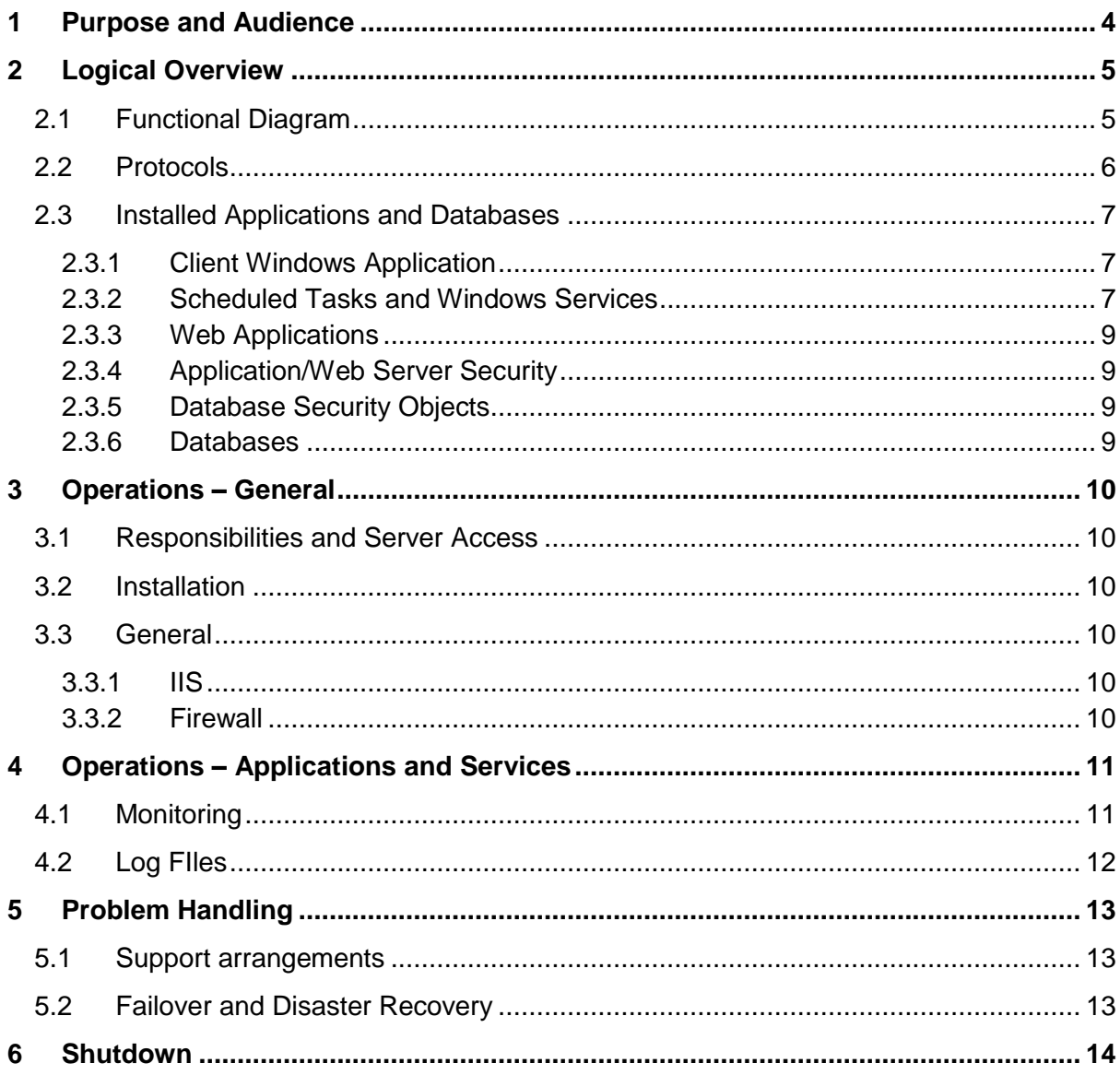

# <span id="page-3-0"></span>**1 Purpose and Audience**

The purpose of this document is to give an overview of Skills Management architecture, included applications, services and daily operations. The target audience is a customer or potential customer's IT department.

## <span id="page-4-0"></span>**2 Logical Overview**

## <span id="page-4-1"></span>**2.1 Functional Diagram**

The Skills Management system consists of a number of websites and web services, several scheduled tasks and automated processes and a client Windows application.

The data stored is comprised of imported KPI data, assessment data, scheduling information imported from WFM and data stored about the users.

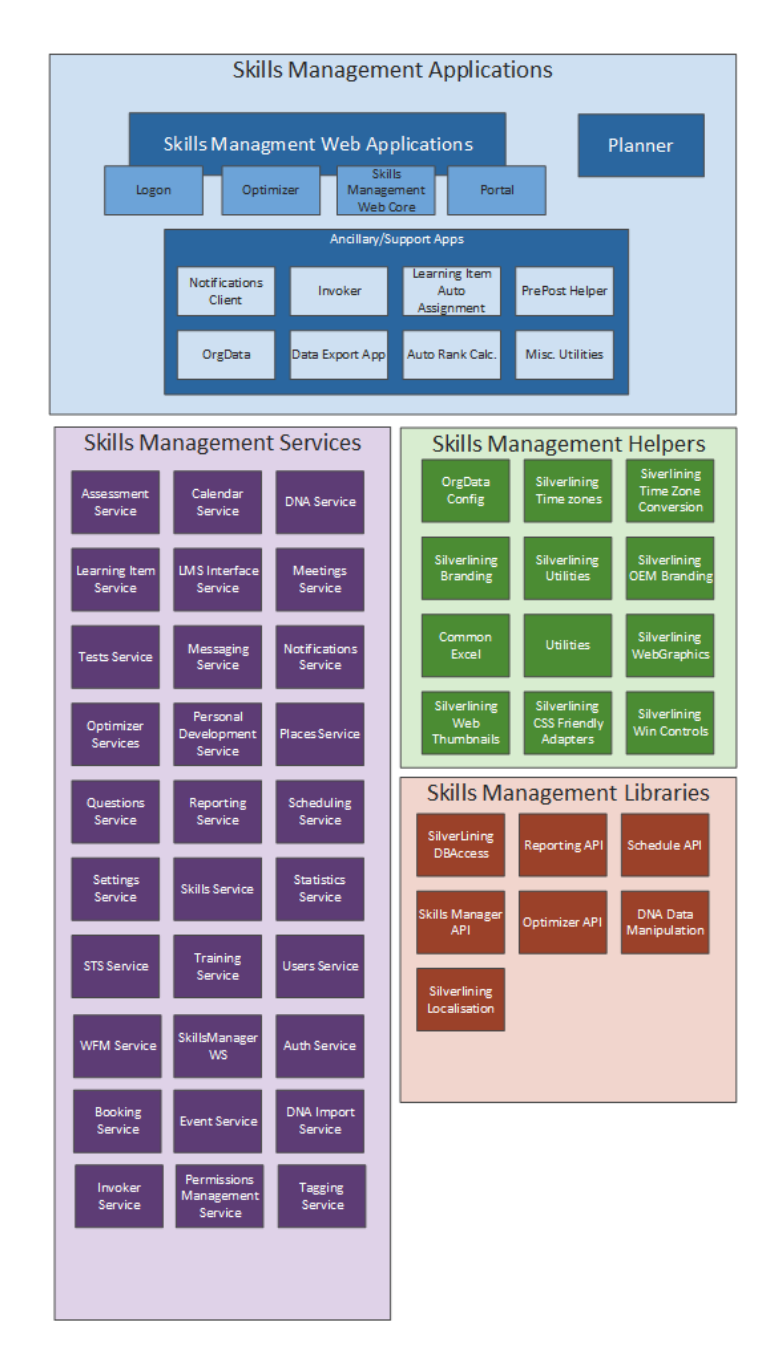

# <span id="page-5-0"></span>**2.2 Protocols**

The table below shows the protocols and ports used for interaction between the different parts of the installation.

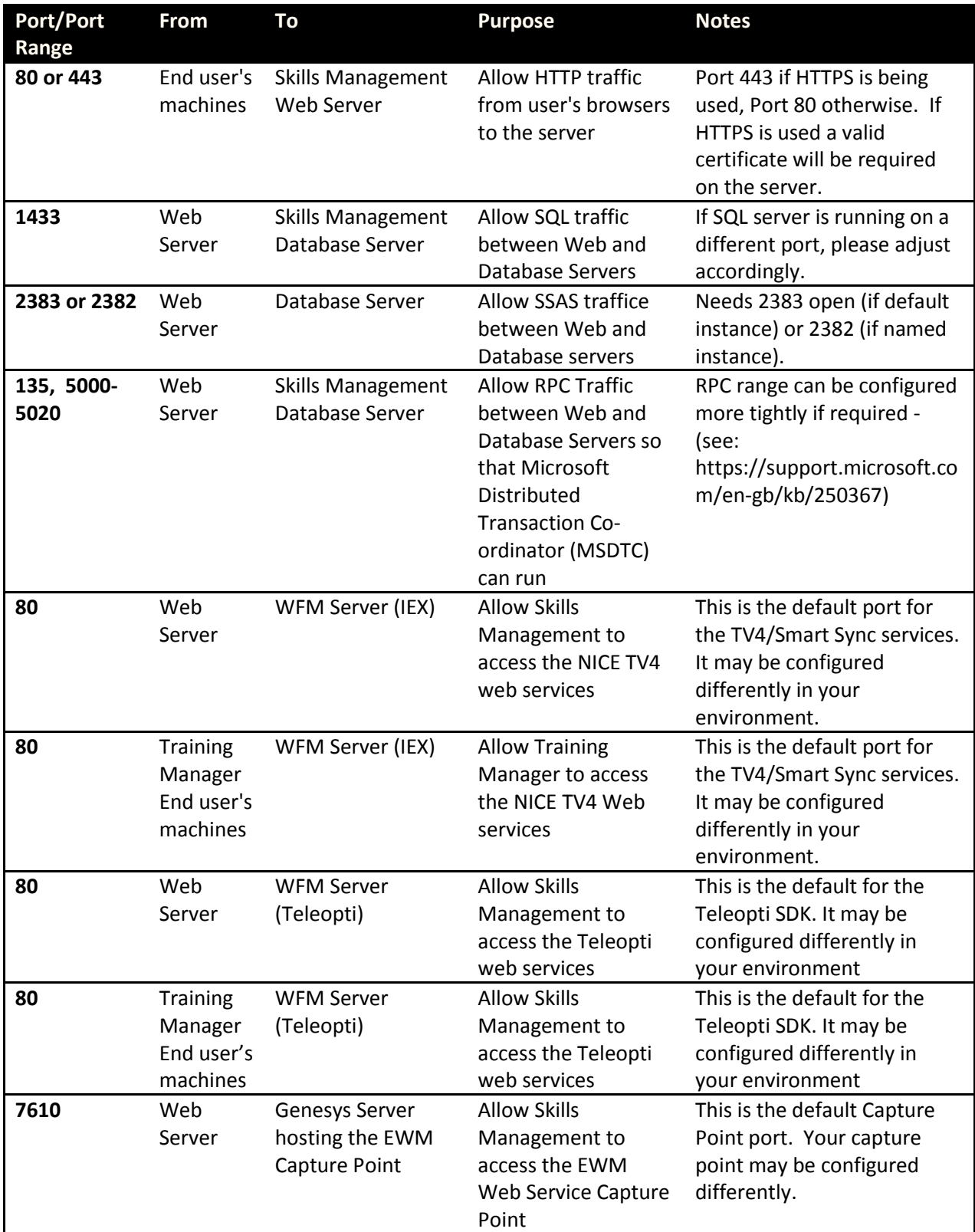

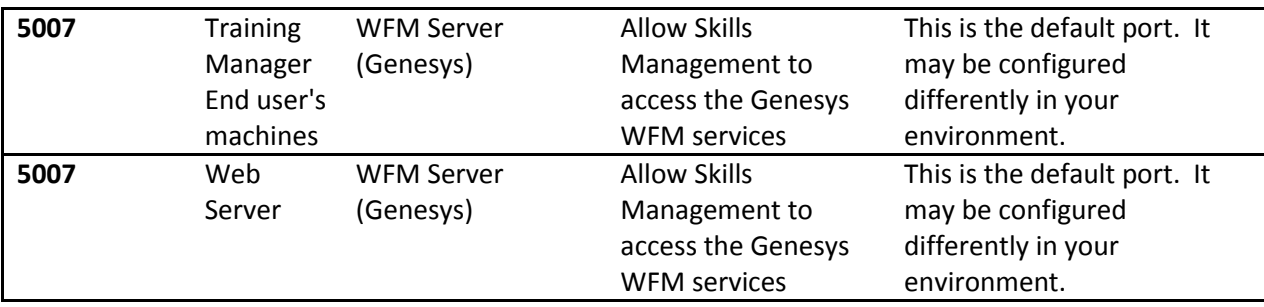

## <span id="page-6-0"></span>**2.3 Installed Applications and Databases**

The system is built using Microsoft technologies based on the .Net framework. Applications are written using C#, ASP .Net and JavaScript. Data is stored in SQL Server databases, and accessed using Entity Framework, ADO .Net and stored procedures. All communication uses standard protocols.

### <span id="page-6-1"></span>**2.3.1 Client Windows Application**

Skills Management includes a client application built in .Net. It is installed via an Executable package. This tool is primarily used by Training Managers or schedulers.

### <span id="page-6-2"></span>**2.3.2 Scheduled Tasks and Windows Services**

The system includes a number of scheduled tasks which run regularly for a variety of background processing tasks. In a load balanced environment, they are typically configured to run on only one application server, or on a dedicated background processing server.

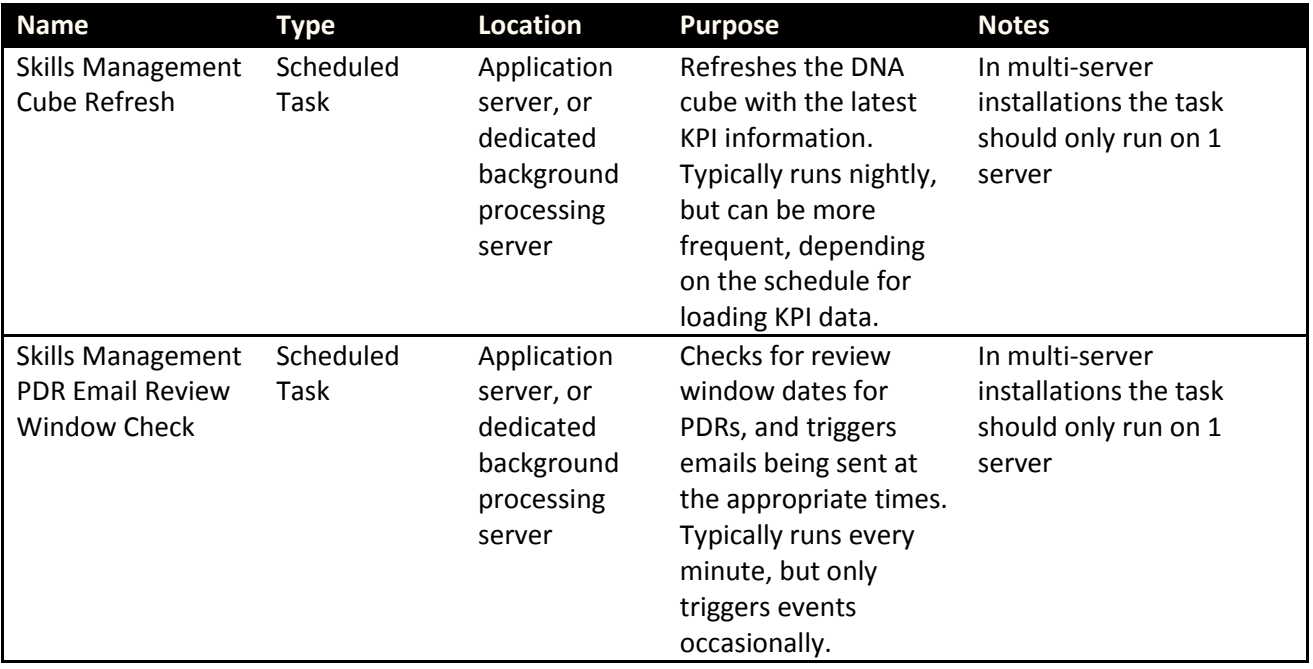

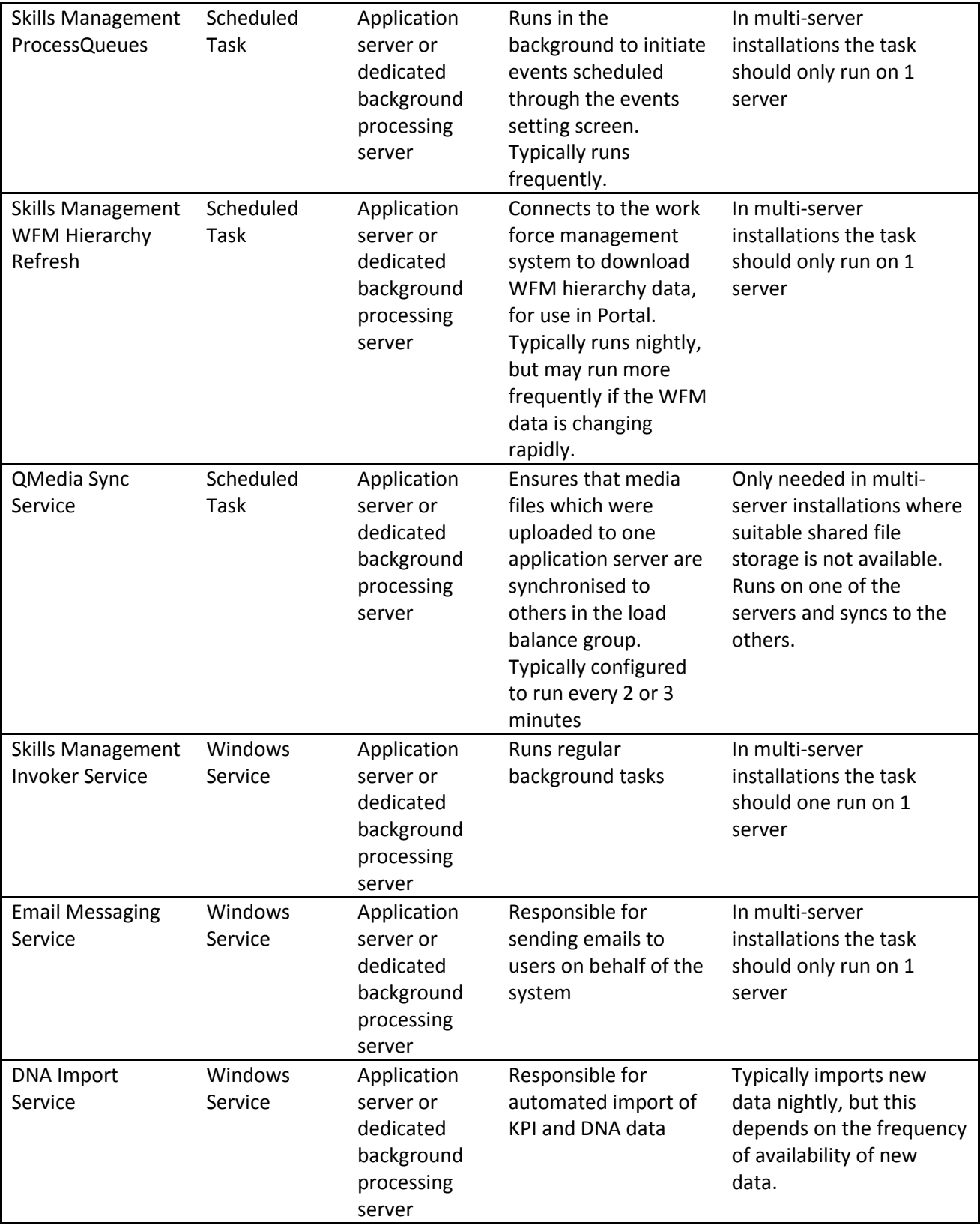

### <span id="page-8-0"></span>**2.3.3 Web Applications**

Skills Management includes two main web applications. Skills Assessor and Portal. They run on IIS and are written in .NET

There are also a number of micro services which are used to support the functionality of the web and windows applications. (see functional diagram in section 2.1)

### <span id="page-8-1"></span>**2.3.4 Application/Web Server Security**

A windows account is needed when Skills Management is installed. This should be a dedicated service account, with password set to never expire. The privileges required for this account are documented in the installation guide.

#### <span id="page-8-2"></span>**2.3.5 Database Security Objects**

Skills Management uses two accounts – one during the installation/upgrade process and one during day to day running. This allows the account used for day to day running to run with a lower level of privileges, whilst still allowing the installer to create and modify the database schemas as necessary.

#### <span id="page-8-3"></span>**2.3.6 Databases**

The automated installer creates and updates all databases. If the databases already exist, the installer will try to upgrade them to the most recent version.

By default, the databases that are created with the following names:

- Skills Assessor
- Training Manager
- DNA
- Skills ManagementReports

Unless point in time restore is specifically a requirement it is recommended that the databases are configured to use simple recovery model.

## <span id="page-9-0"></span>**3 Operations – General**

## <span id="page-9-1"></span>**3.1 Responsibilities and Server Access**

Unless the system is being deployed as part of a managed hosting solution, day to day maintenance of the servers and database is the responsibility of the customer. It is recommended that the servers are managed in line with your standard server management processes.

To allow Silver Lining Solutions to properly support the solution they should be provided with remote access to all servers which have part of the Skills Management solution installed. This should be via Terminal services connections or similar.

## <span id="page-9-2"></span>**3.2 Installation**

See the separate document: "Skills Management Automated Install and Upgrade Guide" for details on installation and prerequisites.

## <span id="page-9-3"></span>**3.3 General**

### <span id="page-9-4"></span>**3.3.1 IIS**

#### *3.3.1.1 Application Pools*

By default, each web application and service will run in its own application pool. These pools should be largely self-managing, and require no direct intervention. However, if the account or password for the account which the application is installed as changes, it will be necessary to update the application pools with the correct credentials so that the application continues to function as expected.

#### *3.3.1.2 Log Files*

IIS Log files will be generated by the application. These can be managed using your standard policies for log retention and cleaning.

#### <span id="page-9-5"></span>**3.3.2 Firewall**

Please see the separate document: "Skills Management - Firewall Requirements" for information about the communication required between the different servers.

# <span id="page-10-0"></span>**4 Operations – Applications and Services**

This section describes the basic monitoring of Skills Management applications and services.

# <span id="page-10-1"></span>**4.1 Monitoring**

The following scheduled tasks need to be running on 1(one) server, if the following features of the product are being used:

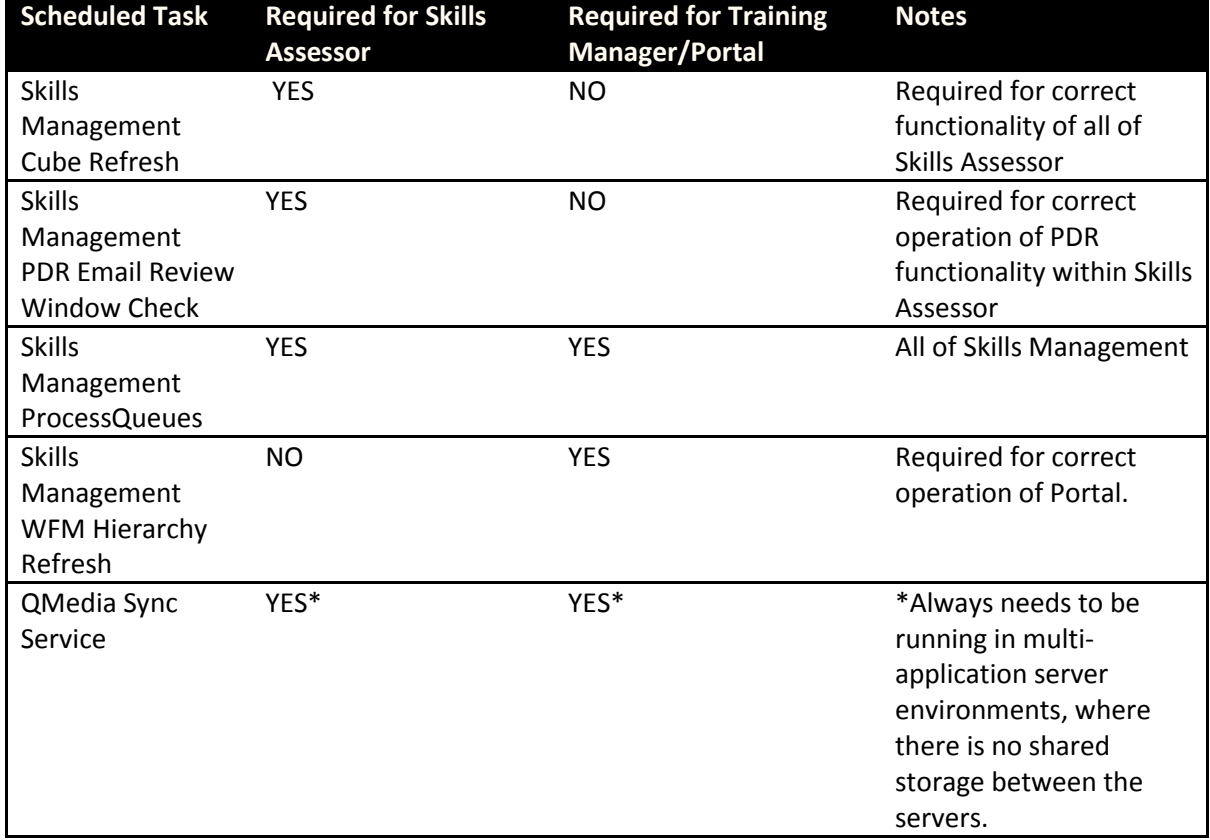

The Windows services below should also be monitored:

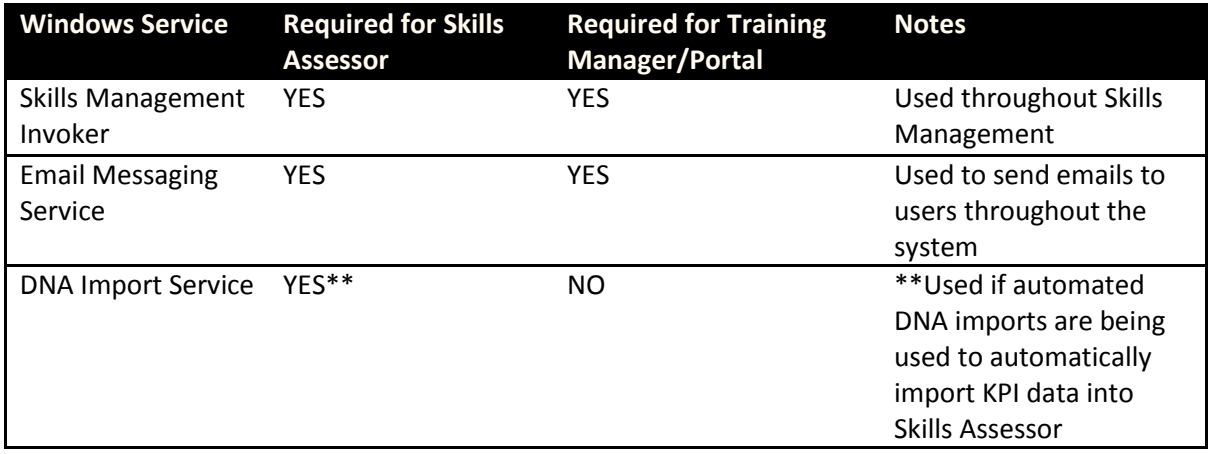

## <span id="page-11-0"></span>**4.2 Log FIles**

The applications and services will log problems and errors to text based log files. The location for these files can be specified at installation time. The level of logging can be configured for each individual application and service using their individual configuration files.

# <span id="page-12-0"></span>**5 Problem Handling**

## <span id="page-12-1"></span>**5.1 Support arrangements**

Support arrangements will be explained by the professional services team as part of the discovery, installation and go live process. You will be given access to our help desk and provided with all necessary contact information.

## <span id="page-12-2"></span>**5.2 Failover and Disaster Recovery**

Skills Management can be configured for High availability and Disaster recovery. Please see the installation guide.

# <span id="page-13-0"></span>**6 Shutdown**

Shutdown is not typically necessary during day to day running of the Skills Management system, but if you do need to do so, the steps below describe the recommended approach.

If shutting down the Skills Management system, first make sure all windows clients are disconnected. Then stop the scheduled jobs, then the web sites and web services, then the scheduled jobs and finally the databases.

The suggested shut down order is:

- 1. Inform users not to use the system
- 2. Stop the scheduled jobs
- 3. Stop the Web sites and web services (using IIS)
- 4. Stop the databases

Reverse this process to restart the system.

Note that if the system is carrying out scheduling, or users are completing assessments at the time of a shutdown, there is the potential for data loss.